## **Optimizando la impresión con XenApp 6**

En esta ocasión damos una serie de consejos de como realizar una correcta optimización de la impresión con XenApp 6. Hay varios modelos para realizar los distintos procesos de impresión, en el caso de un entorno basado en Cloud o similar a un entorno Cloud, ello puede ser un gran problema, ya que la mayoría de proveedores no disponen de control sobre las diferentes impresoras que pueden ser o estar disponibles en la red.

La compatibilidad de los drivers y de las distintas impresoras y/o modelos y el mantenimiento de un controlador de impresión determinado, puede ocasionar muchos dolores de cabeza, ya que ello se repercute directamente al coste de realizar un mantenimiento de los mismos.

Las limitaciones del ancho de banda, siempre esta en función del entorno y de lo que se está imprimiendo, tanto a nivel del usuario como por una relación de usuarios bien sean remotos como locales, los usuarios que se conectan o que utilizan una impresora o necesitan imprimir lo realizarán prácticamente desde cualquier posible situación, al menos que ello no sea limitado y/o controlado de una forma correcta.

XenApp 6 Printing Optimization Pack, puede ayudar de forma considerable a disponer de un control de quién utiliza una impresora, de la que está disponible y de los distintos procesos de creación de todas las impresoras.

XenApp 6 POP, está asociado directamente con una serie de políticas enfocadas a los distintos procesos de impresión del entorno:

Auto-create cliente pointer. Este método consiste en permitir la creación de la impresora en local, ello es utilizado para utilizar una impresora creada en el puesto de trabajo de un usuario, ello también permite el poder imprimir por cualquiera de las impresoras instaladas en el puesto. En el video que ponemos en este artículo, podremos observer una demostración de uso de UPD de Citrix.

Associated Policies, esta asocial directamente a:

- Autocreación genérica de impresoras mediante UPD.
- Preview de las preferencias de UPD

Manteimiento sencillo de la impresión.

Un método sencillo para iniciar cualquier porceso de impresión, se centra en el uso de UPD de Citrix, ello permite una asociación sencill y simple con los distintos tipos de políticas, siendo las relacionadas :

- Universal printing
- Automatic installation of in-box printer drivers

Otro de los métodos se basa en la reducción del tamaño de los paquetes de impresión o de los trabajos de impresión. Por defecto UPD está optimizado para reducir de una forma considerable el tamaño de un paquete de impresión, ello puede ser utilizado en muchos tipos de escenarios, con ciertas configuraciones que en función de la calidad de la imagen podemos aumentar el rendimiento y realizar un proceso de compresión de la misma de una forma efectiva.

Las políticas asociadas en este caso serían las siguieres:

- Universal printing optimization defaults
- Universal printing image compression limit
- Universal printing print quality limit
- Printer driver mapping and compatibility

Otro de los métodos se basa en el proceso o en la impresión dinámica, es decir, este se basa en un proceso dinámico de maleo de impresoras en función del tipo de desktop o de la solicitud realizada.

A nivel las recomendaciones podrían ser varias, en las siguientes líneas aconsejamos el uso de Printing Optimization Pack, el cual puede ser descargado pulsando aquí.

Las policitas recomendadas quedarían de la siguiente forma:

## **Configuración Recomandada**

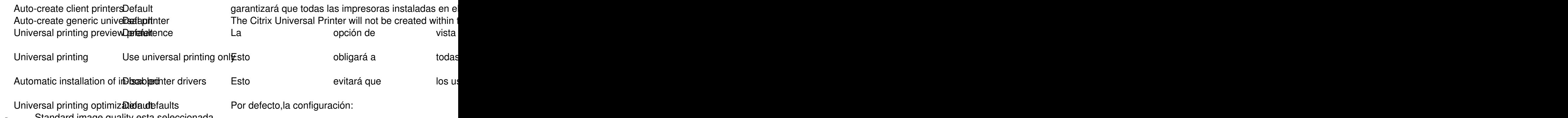

- Standard image quality esta seleccionada
- Heavyweight compression esta deshabilitada

## **Optimizando la impresión con XenApp 6**

- Image caching esta permitido
- Font caching esta permitido
- 

Los usuarios ho pueden modificar la configuración

Universal printing print quality dimit<br>Printer driver mapping and etampatibility

Universal printing image dompo designatives in all Por defecto la compresión de imagen está seleccional Default Por defecto no hay limite especificado. Por defecto no hay reglas de compatibilidad defini Direct connections to prin**Disabled** Este ajuste ajuste debe servers debe servers de